# $ESA.$

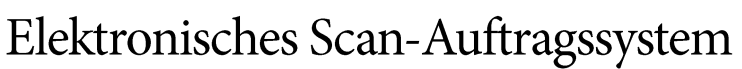

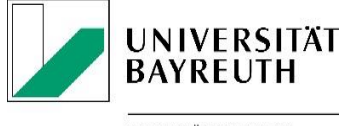

UNIVERSITÄTSBIBLIOTHEK

Der Digitalisierungsdienst der UB für den elektronischen Semesterapparat an der Universität Bayreuth

## 1. Was ist ESA?

Das Elektronische Scan-Auftragssystem (ESA) ist ein Scandienst der Universitätsbibliothek Bayreuth für Lehrende der Universität, die einen elektronischen Semesterapparat für Lehrveranstaltungen einrichten wollen. Nach einmaliger Registrierung können direkt über den UB-Katalog Scanaufträge im Rahmen des Urheberrechts auf Bücher oder Zeitschriftenbände im Bestand der UB Bayreuth erteilt werden. Die gescannten Dokumente werden im PDF-Format geliefert. Der Download ist nur aus dem Netz der Universität oder von extern mit VPN möglich. Die Bereitstellung der elektronischen Dokumente für die Teilnehmenden von Lehrveranstaltungen obliegt den Lehrenden. Diese sind allein verantwortlich für die Einhaltung der gesetzlichen Urheberrechtsbestimmungen.

## 2. Was kann/darf gescannt werden?

Sowohl bei der Bestellung als auch bei der Bereitstellung ist das [Urheberrechtsgesetz](http://www.gesetze-im-internet.de/urhg/) zu beachten. Im Rahmen des Urheberrechtsgesetzes § 60a-h ("Gesetzlich erlaubte Nutzungen für Unterricht, Wissenschaft und Institutionen") dürfen Materialien wie folgt digitalisiert und zugänglich gemacht werden:

- Bis zu 15% eines Werkes (§ 60a Abs.1 UrhG bzw. § 60c Abs.1 UrhG)
- Einzelne Beiträge aus wissenschaftlichen Zeitschriften: vollständig (§ 60a Abs.2 UrhG; Zeitungen und Kioskzeitschriften ausgenommen!)
- Abbildungen, Werke geringen Umfangs und vergriffene Werke: vollständig (§ 60a Abs.2 UrhG) **Bitte beachten Sie, dass nur 12 vergriffene Werke pro Jahr pro Person (bt-Kennung) gescannt werden können (Stand: 01.01.2024).**

Die "Stückelung" eines Werkes in einzelne, nach dem Urheberrechtsgesetz erlaubte Scans zur Erlangung großer Teile eines Werkes oder eines vollständigen Werkes ist nicht zulässig.

Sofern mit dem Urheberrechtsgesetz vereinbar, können auch bereits vorhandene, "lose" Dokumente aus den Semesterapparaten, wie z.B. Kopiervorlagen oder Seminar-Reader gescannt werden. Lehrende können Scanvorlagen auch selbst einreichen, hierzu gibt es eine Funktion in ESA.

Nicht gescannt werden Werke, für die bereits über die Universitätsbibliothek ein elektronischer Zugang gegeben ist, wie zum Beispiel bei lizensierten E-Books oder E-Journals. Häufig liegen diese bei den Anbietern bereits im PDF-Format bereit, so dass ein elektronischer Semesterapparat zu diesen Angeboten verlinken kann.

Für den Verwendungszweck "Forschung" können bis zu 1000 Seiten pro Jahr pro Person (bt-Kennung) **gescannt werden (Stand: 01.01.2024).**

## 3. Erstanmeldung und ESA-Login

Über die Seite [http://esa.uni-bayreuth.de](http://esa.uni-bayreuth.de/) gelangt man zum Anmeldefenster von ESA. Zum Login werden die bt-Kennung und das zugehörige Passwort benötigt.

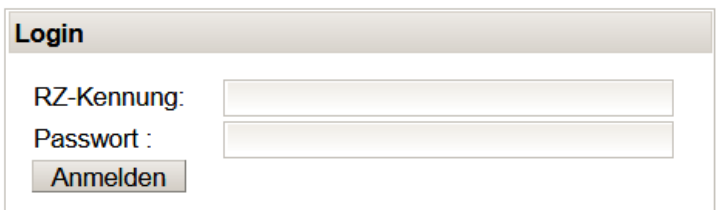

Danach erfolgt noch die Überprüfung der automatisch generierten E-Mail-Adresse.

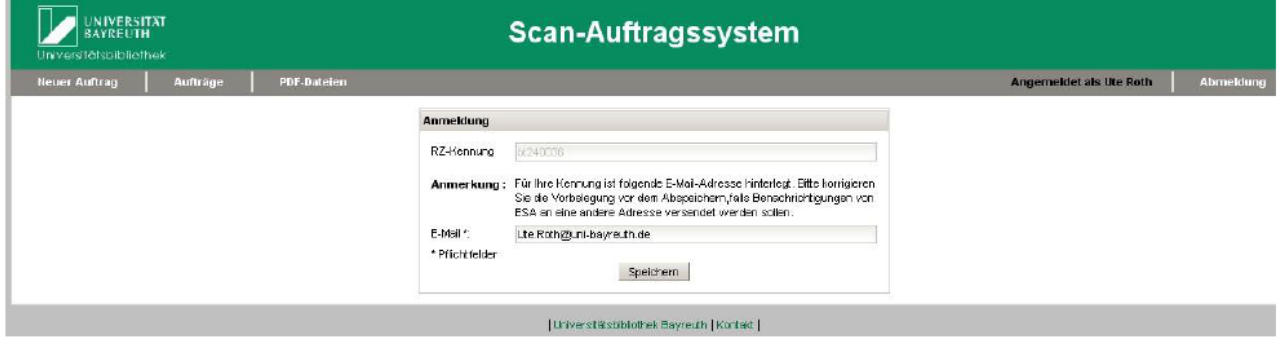

Wurde diese gespeichert, gelangt man zur noch leeren Auftragsliste. Hier werden später die eingegangenen Aufträge gesammelt und verwaltet. Hier wird aufgelistet, für welche Titel Scanaufträge erteilt wurden und in welchem Bearbeitungsstatus sich die einzelnen Aufträge befinden.

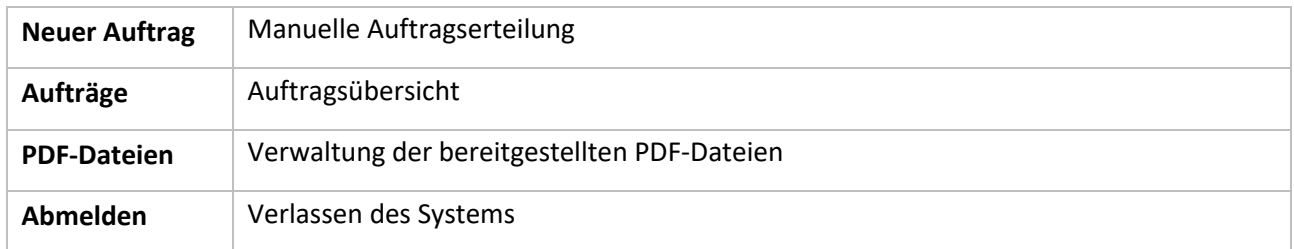

In der Leiste oberhalb der Auftragsliste finden sich folgende Funktionalitäten:

#### 4. Auftragserteilung für ESA

#### 1. Freie Auftragserteilung mit und ohne eigener Scanvorlage

Über die Option "Neuer Auftrag" erfolgt zunächst die Auswahl von Verwendungszweck ("Forschung"/"Lehre") und Format ("Buch"/"Journal"). Dies sind Pflichtfelder, die über Dropdown-Menüs zu belegen sind. Sie dienen statistischen und vergütungsrechtlichen Zwecken. Die hier gewählten Angaben lassen sich später ggf. korrigieren.

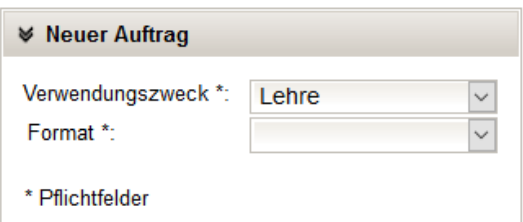

Im darauffolgenden Eingabeformular werden die benötigten bibliographischen Angaben gemacht. Auch hier gibt es Felder, die belegt werden müssen, da ohne diese Angaben der Auftrag nicht ausgeführt werden kann. Die optionalen Felder sind wiederum hilfreich für eine Nachbearbeitung der Angaben von Seiten der UB Bayreuth bzw. ermöglichen es der/dem AuftraggeberIn, zusätzliche Anmerkungen zu machen, wie etwa spezifische Anforderungen zum Scan.

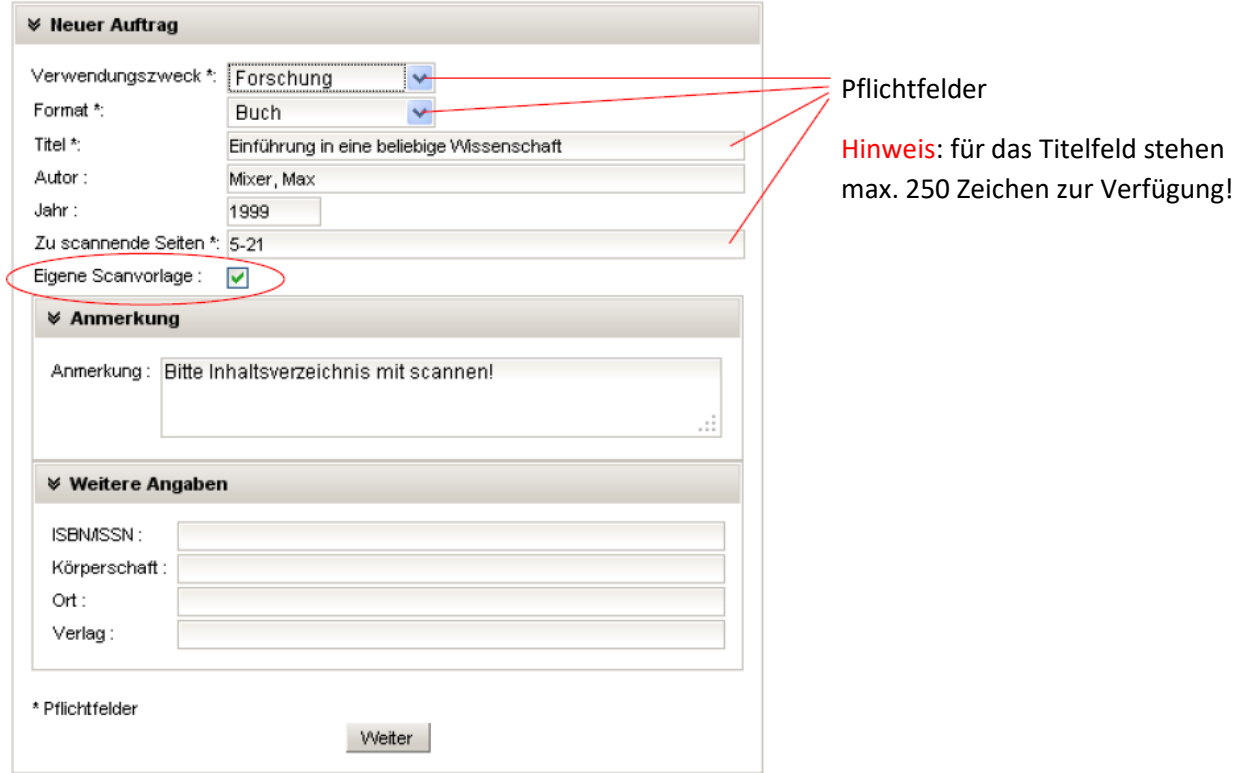

Soll aus einer eigenen Vorlage gescannt werden, muss der Haken bei der entsprechenden Option gesetzt werden. In diesem Fall wird die/der AufraggeberIn nach Abschluss der Bestellung aufgefordert, den Auftrag auszudrucken und zusammen mit der Vorlage in der Zentralbibliothek einzureichen. Dies bietet sich zum Beispiel bei Werken an, die sich nur im Handapparat des Lehrenden befinden oder bei bereits vorhandenen Aufsatzkopien.

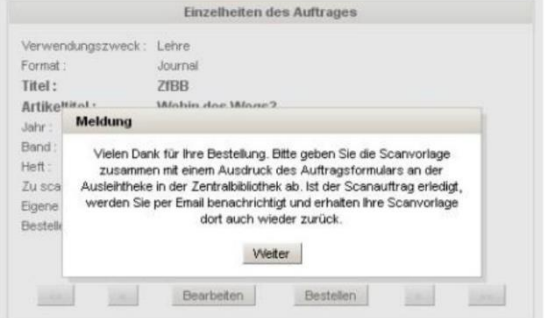

Wird keine eigene Scanvorlage eingereicht, kümmert sich

die UB um die Beschaffung des entsprechenden Titels. In beiden Fällen kann die/der AuftragggeberIn sich über den Status seiner Bestellung in der Ansicht "Aufträge" informieren und er erhält eine Benachrichtigung per E-Mail, sobald der Auftrag erledigt ist und der Scan zum Download bereitliegt.

#### Auftragserteilung über den UB-Katalog  $2.$

Mit der Registrierung in ESA besteht die Möglichkeit, über den UB-Katalog Aufträge für ESA zu erteilen. Nach einer Anmeldung im UB-Katalog wird in der Detailanzeige ein ESA-Button angeboten. Damit werden bibliographische Daten direkt nach ESA übernommen. Es muss lediglich die Eingabe überprüft, Pflichtfelder (v.a. "zu scannende Seiten") ergänzt und die Bestellung in ESA abgeschickt werden.

Seite 4 von 5

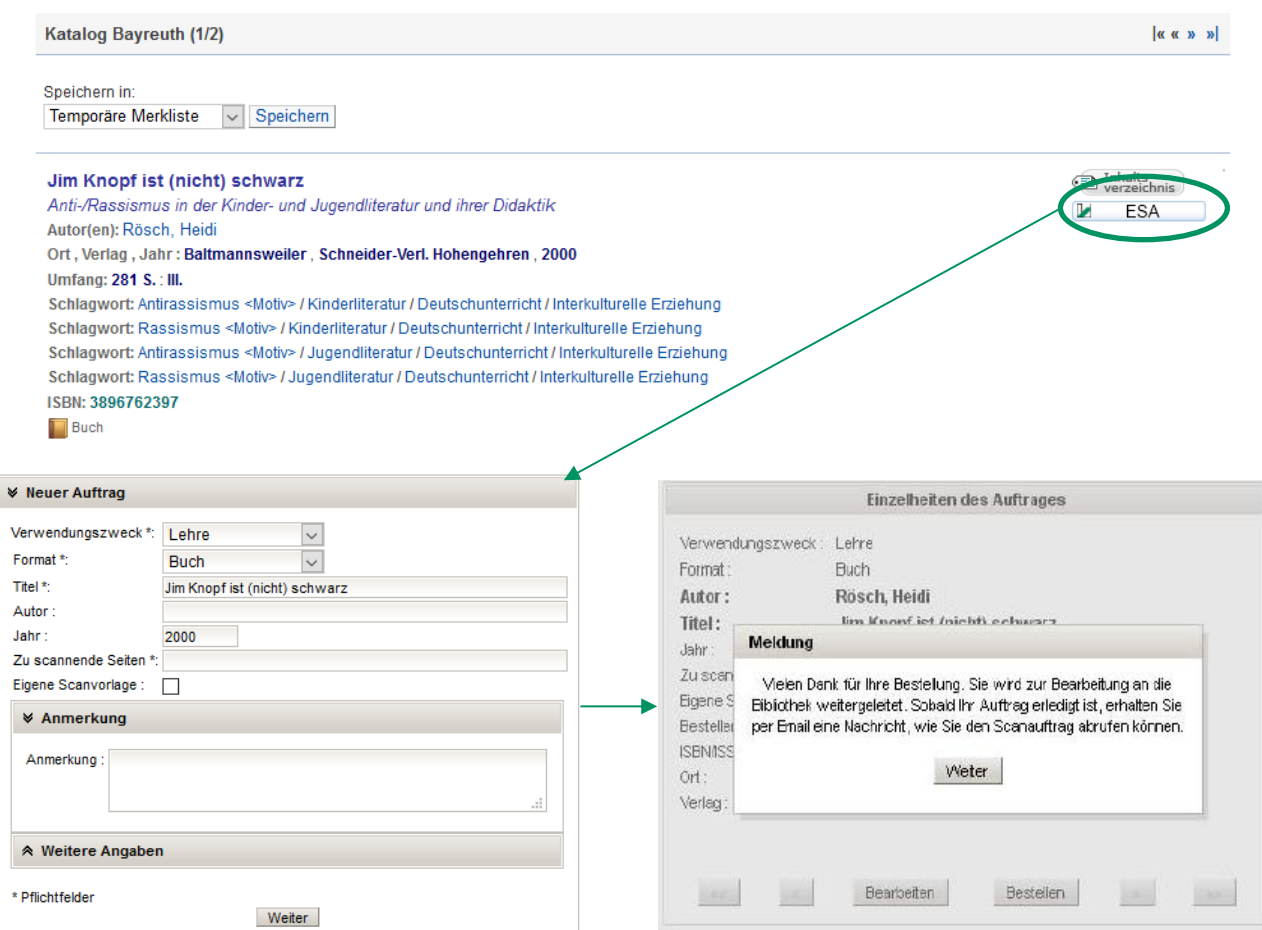

## 5. Auftragsverwaltung

Unter der Option "Aufträge" erhalten die BestellerInnen einen Überblick über die von Ihnen veranlassten Scanaufträge. Außer den angegebenen Titeldaten sind hier auch die Auftrags-bzw. Mediennummer, sowie der Status der einzelnen Bestellungen und deren Erstellungsdatum sichtbar.

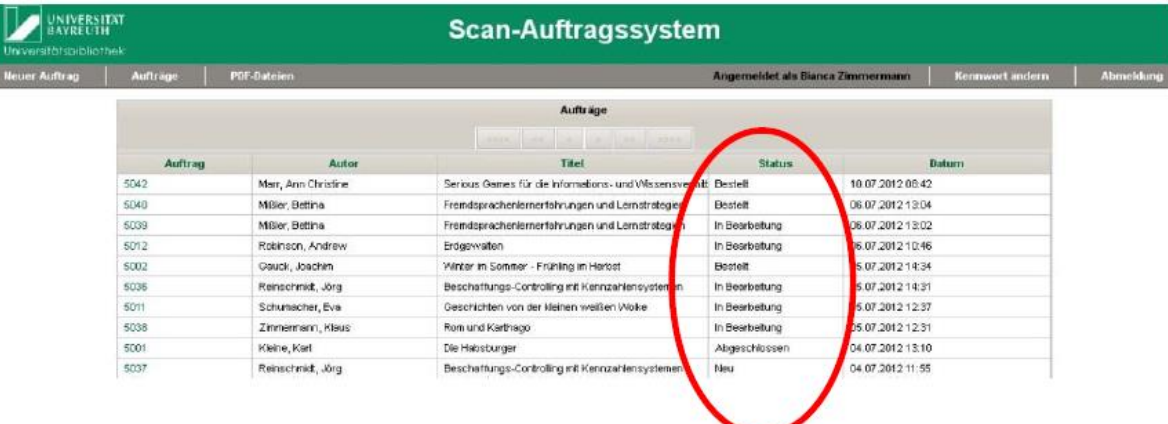

Folgende Statusmeldungen sind möglich:

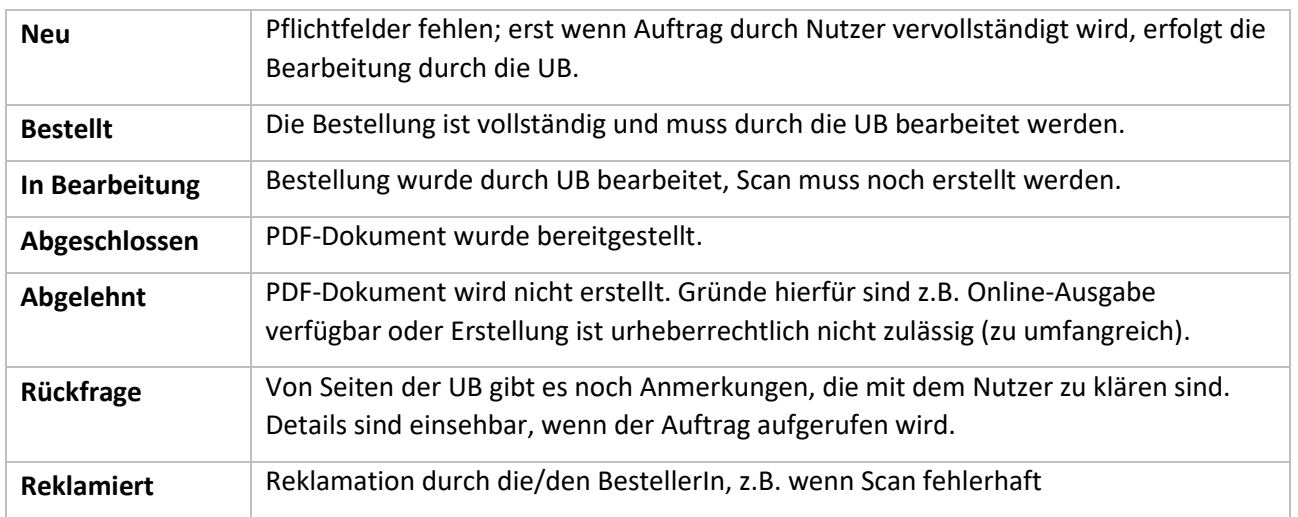

## 6. Kontakt

Für Fragen, Anregungen oder technische Probleme wenden Sie sich bitte an [esa@uni-bayreuth.de](mailto:esa@uni-bayreuth.de) oder

- Jörg Schultheis (Tel. 0921/55-3418)
- Waltraud Hartnagel (Tel. 0921/55-3411)

Stand: Januar 2024